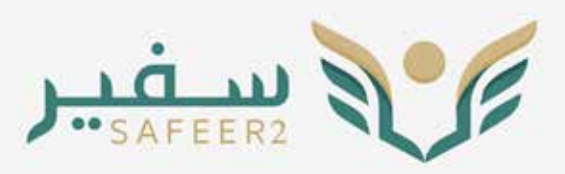

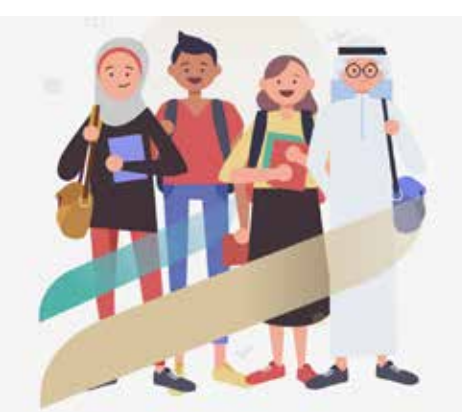

## إرشادات هامة عن خدمات سفير ٢

جميع الارشادات موضحة بدليل المستخدم لنظام سفير٢ وتجدونها على موقع الملحقية بالرابط https://www.saudibureau.org/files/Safeer2\_daleel.pdf وفيما يلِّي بعضَ النقاط التوضيحية:

﴾ يجب على كل طالب التسجيل في نظام سفير ٢ ليتمكن من الاستفادة من الخدمات المقدمة، وذلك باتباع الخطوات الموضحة في دليل المستخدم على الرابط التالي https://safeer2.moe.gov.sa

﴾ كما يجب بعدها التأكد من صحة البيانات الدخلة بما في ذلك الاسم، العنوان، الرحلة، الجامعة، التخصص، بيانات الرافقين، بيانات جواز السفر، التأشيرة والتصريح الدراسي.. الخ.

▶ صندوق الوارد في صفحة الطالب هو سجل لجميع الطلبات التي تتطلب اتخاذ إجراء عليها من قبل الطالب، كما أنه في حال التقديم على أي خدمة واللوافقة على الشروط والأحكام الخاصة بها ستصبح لها رقم طلب وتكون حالتها (جديد)، وفي حال لم يتم تقديم الطلب في اللَّحظة نفسها سبرِد الطلب في صندوق الوارد لاتخاذ إجراء عليها في وقت لاحق. ومن الطلبات التي ترد َّفي صندوق الوارد : ١. طلب منشأ من قبل الملَّحقية وتم إرساله للطالب.

- ٢ . طلب منشأ من قبل الطالب وتم إعادته إليه لإكمال النواقص وإعادة إرسالها للملحقية.
	- ٢. طلب تم إنشاؤه من قبل الطالب ولم يتم إرساله للملحقية (طلب حالته جديد).

كما يجب مراعاة جميع النقاط التالية، العامة منها والخاصة بكل مرحلة دراسية:

(نقاط متعلقة بـ Aa) طلاب مرحلة اللغة المسلم المعاهل البكالوريوس المسلم المحل المعامل المسلم المسلم المسلم المسلم المعامل الدارسين على حسابهم)

- ▶ تحديث الخطة الدراسية قبل بداية كل فصل دراسي جديد ، مع اختيار حالة المرحلة لتكون «حالية».
- ﴾ عند رفع طلب الخطة الدراسية يجب التأكد من أن تاَّريخ بداية ونهاية المرحلة الدراسية تتطابق مع تاريخ بداية ونهاية البعثة، كما يجب اختيار نظام الدراسة (فصلى).
	- ▶ اختيار التواريخ الصحيحة للفصول الدراسية: فصل الشتاء ١ يناير – ٣٠ أبريل فصل صيف (١) ١ مايو – ٣٠ يونيو فصل صيف (٢) ١ يوليو – ٣١ اغسطس فصل الصيف كاملا ١ مايو – ٣١ اغسطس فصل الخريف \ سبتمبر – ٣١ ديسمبر
- Aa) عند التقدم بطلب خطة دراسية لطلاب مرحلة اللغة التأكد من اسم المرحلة الدراسية بحيث تكون (مرحلة اللغة) وليس أي مرحلة أكاديمية أخرى. وٍبحالة عدم وجود خيار (اللغة)، فعليك تعديل اسم المرحلة من خلال فتح صفحة تعديل بيانات الطالب ومن ثم إعادة فتح الطلب مجددا.
	- ﴾ يجب تسليم الطلب بعد إنشائه ليتم العمل عليه من قبل الإدارة المنية في الملحقية وعدم تركه لدى الطالب في صندوق الوارد . ﴾ عند تحميل الطلبات يجب ألا يزيد حجم الرفقات عن ٢ ميجا، كما أن النّظام لا يسمح بتحميل أكثر من ٤ ملفآت تحت بند (وثائق أخرى). كما أن أسماء الملفات المرفقة يجب أن تتضمن أحرف عادية دون استخدام الرموز الخاصة مثل # أو @ الخ.
	- ▶ قائمة مجال الدراسة بالنظام قد تم تحديثها بحيث أن تخصص الطالب الحالي قد يكونِ في مجال دراسة جديد! لذا يجب مراعاة<sub>.</sub> أن التخصص المطلوب ضِمن مجال الدراسة وعلى الطالب البحث في القائمة بعناية للتأكد من اختيار التخصص الصحيح حيث أن القائمة غير مرتبة هجائيا .
- ﴾ في المواد المسجلة في كل فصل يراعي عدم تكرار نفس رمز المادة المسجلة في الفصول السابقة وإذا تعين على الطالب إعادة المادة للرسوب أو لعدم تحقيق الحد الأدنى المطلوب لاحتسابها ، يتم كتابة رمز المادة + Fail في حال الرسوب. الرمز + Rep1 للمواد العادة

والرمز + Rep2 للمواد المعادة للمرة الثانية وهكذا.

▶ في حال المواد المسجلة أون لاين يكتب رمز المادة + OnLn.

- ▶ لطَّلب الضمان المالي يجب التأكد من أن البعثة لا تزال مستمرة وأن تاريخ نهاية البعثة الحالي أكبر من تاريخ انتهاء الضمان المالي الجديد وأن الخطة الدراسية قد تم تحديثها . مع ملاحظة أن رفع طلب الضمان المالي يجب أنَّ يكون بعد الموافقة على طلب تعديل الخطة الدر اسية.
- ▶ إنشاء طلب تمديد البعثة (تعديل توقيتات البعثة) قبل تاريخ نهاية البعثة الفعلى بوقت كاف، مع التأكد من اختيار السبب الصحيح للتمديد.
- ها ﴾ تاريخ بداية ونهاية الدروس الخصوصية يجب أن يكون ضمن فترة الفصل الدراسي الحالي، حيث لا يسمح بالموافقة على الدروس الخصوصية بأثر رجعي.
	- ▶ التأكد من الحصول علىّ الموافقة على طلب الدروس اٍلخصوصية قبل رفع طلب التعويض.
	- رفع طلب التعويض قبل نهاية الفصل الدراسي، علما أن النظام لا يسمح بإنشاء طلبات تعويض الدروس الخصوصية بعد نهاية الفصل الدراسي.
- ▶ خدمة طلب الاستفسار تتضمن استفسارات رئيسية مثل (الشؤون الدراسية، الثقافية والاجتماعية، المالية والإدارية). كما تتضمن استفسارات فرعية مثل (الإشراف الدراسي، المرافقون، التذاكر ، الرسوم الدراسية، استفسار للملحق وغيرها). واحرص عند كتابة نص الاستفسار في حقل «الوصف» ألا يزيد النص المكتوب عن خمسة أسطر .
- هكور القوية التواصل مع المشرف الدراسي بالملحقية للحصول على نموذج الخطة الدراسية للطلاب الدراسين بنظام مقررات + رسالة بحث وتعبئة الخطة الدراسية وتوقيعها من المشرف الجامعي وإرفاقها بطلب الخطة الدراسية. كما يجب التأكد من إدخال Thesis لكامل الفصول السـجل بها الرسـالة ويجب أن تتناسب الـخطة مـع مدة البعثة. أما في حالة عدم وجود خطة بعد، يتم التقدم على طلب الـخطة الدراسية مع تعبئة البيانات الخاصة بالفصل الحالي والقادم لحين استكمال الخطة من الشرف الجامعي وبعد ذلك التقدم على الطلب مرة أخرى.
	- ▶ لطلب مكافأة تميز يتم التقدم بطلب استفسار للمشرف الدراسى مع إرفاق كامل الوثائق الداعمة لطلب الكافأة.
- ۞ ﴾ لطلب ضمان مالي Bench Fees: يجب التقدم بطلب استفسار مرفق به خطاب الشرف الجامعي الموضح نبذة عن مشروع البحث، وهل تمت الموافقة على عنوان البحث والخطة Proposal، بالإضافة إلى خطاب المشرف الذي يطلّب فيه مواد للبحث وقائمة للمواد المطلوبة وأسعارها والسعر الإجمالي، وبعد عرض الوثائق على اللجنة المختصة، سيتم التوجيه بالتقدم بطلب ضمان مالي –معملي.
- ▶ لبتعثى المراحل الأكاديمية (ماجستير ودكتوراه) التقدم بطلب الضمان المالى وتعديل حالة المحصص المالى (إعادة صرفٌ) عند بدّاية كل فصل دراسي مرفق به خطة دراسية حديثة، إثبات التسجيل للفصل الجديد، كشف درجات حديث، رخَصة دراسية فعالة وخطاب حديث من الشرف على البرنامج يوضح ما تم إنجازه والتاريخ التوقع للتخرج. مع مراعاة تحديث التقارير الدراسية عن طريق الرفع بطلب إضافة تقرير دراسي من خدمة التقارير الدراسية.
- ها الطلب تذكرة للإجازة يجب إرفاق موافقة الشرف الجامعي على السفر للتواريخ المراد فيها الإجازة والتأكد من إضافة الرافقين في الطلب. ▶ لطلب إنهاء دراسة يجب مراعاة أن طلب تذكرة العودة النهائية يعتمد على استكمال طلب إنهاء الدراسة، لذا يجب التأكد من استكمال كامل متطلبات البرنامج والحصول على خطاب من الجامعة يوضح تاريخ محدد لإنهاء متطلبات الدرجة، إيميل الجامعة الذي يوضح تاريخ الموافقة على استلام النسخة النهائية للرسالة في مكتبة الجامعة بالإضافة إلى التقرير الدراسي النهائي، وما يوضح تسجيل الرسالة في اللكتبة الرقمية السعودية، ونموذج التعهد الخاص باللحقية.
	- لها ﴾ على الطبيب البتعث إشعار الشرف الدراسي باللحقية في حال وجود أي مستجدات أو تغييرات تطرأ على سير تدريبه أو تصريح العمل أو الرخصة الطبية CPS. كما نؤكد على ضرورة تواجد المبتعث في مدينة الابتعاث التزاما بنظم الابتعاث.
- ن ﴾ في حال رغبة الطبيب البنعث قضاء فترة اختيارية في إحدى الجامعاتِ الكندية خارج البرنامج الذي يدرس فيه، يجب تزويد اللحقية بخُطاب من مدير البرنامج يوصى فيه بأهمية قضاء هُذه الفترة محددا فيه التاريخ والدينة التي سوف يقضى الفترة فيها وكذلك اسم المستشفى واسم التخصص، وذلك بإرسال نسخة منه على البريد الإلكتروني للمشرف الدراسى ويجب ألا يترتب على قضاء هذه الفترة أي التزامات مالية تجاه اللحقية.
- لمن المصول على قبول جديد الرجاء الرفع بطلب تغيير مؤسسة تعليمية (في حال كان القبول في جامعة أخرى غير الجامعة الحالية) أو الرفع بطلب تعديل توقيتات البعثة في حال كان القبول في نفس الجامعة ويتطلب تمديدا للبعثة. الرجاء مراعاة الرفع بالطلب قبل تاريخ بداية البرنامج بوقت كاف.
- له ) في حال لم يمنح مبتعث الوزارة الدة النظامية للابتعاث حسب الرحلة ولم يسبق الحصول على موافقة لتمديد البعثة من قبل، فيمكن للمّبتعث الرفع بطلب تعديل توقيتات البعثة (طلب تعديل بداية ونهاية البعثة) ليتم النظر في منحك الدة النظامية للبرنامج البتعث من
- لها ﴾ في حال رغبة الطبيب البتعث أخذ موافقة جهة الابتعاث على دراسة برنامج أكاديمي أو في حالٍ كون هذا البرنامج ضروري للحصول علَّى الدرجة البنعث من أجلها بشرط ألا يتطلب ذلك زيادة في مدة البعثة، فيرجى التَّواصلُّ أولا مع الشرف الدراسي باللحقية.
- ▶ في حال إنهاء متطلبات الدرجة المبتعث من أجلها، الرجاء الّرفع بجميع التعويضات المالية المطقة لديكم أولا، ومن تم التقدم بطلب إنهاء دراسة مرفق به جميع الشهادات التي حصلت عليها خلال فترة البعثة، والتوقيع على إقرار متخرج. وبعد الموافقة على الطلب، يمكنك

الرفع بطلب إصدار وحجز تذكرة واختيار نوعها (تذكرة إنهاء دراسة).

- يجب تعديل بيانات الرافقين باستمرار وإجراء التحديث الناسب في حينه من خلال إنشاء طلب خدمات مرافقين، وعند إنشاء الطلب يرجى الضغط أولا على أيقونة «تحديث» ثم «تحقق» وإدخال جميع البيانات قبل مرحلة تسليم الطلب.
- عند طلب إ�ضافة مرافق لإ�ضافة مولود فإن النظام يعطي للمولود رقم هوية م ؤقت، وعلى الطالب إن�شاء طلب ً آخر الحقا لتعديل بيانات المرافق وذلك بعد صدور الوثائق الرسمية من الملكة قبل بلوغه عام.
- وياً ﴾ يتقدم الطالب على خدمة الدراسة على الحساب الخاص بعد استيفاء كامل الشروط المطلوبة للإلحاق من قبل الوزارة حيث يتم إلحاق الطلاب الدارسين على حسابهم بعضوية البعثة وفق ضوابط الإلحاق وشروطه التي حددها الأمر السامي الكريم ذو الرقم (٧/ب/٥٦٠١) المؤرخ في ١٤١٨/٤/٢٢هـ ووفقا لقرار مجلس الوزراء رقم (١٣٤) بتاريخ ١٤٣٧/٤/٢٢هـ، الخاص بتعديل ضوابط إلحاق الدارسين على<br>حسابهم الخاص في الخارج . يتم دراسة الطلب من قبل الملحقية ورفع الطلب للوزارة لدراسة الطلب وإصدار القرار .
- ﴿ ﴾ ) حدمة «طلب مباشرة الدراسة» معد لتفعيل ملف الطالب بعد أن يتم إصدار قرار الابتعاث وعلى الطالب التواجد في مقر البعثة والتأكد من الموافقة على طلب الابتعاث الذي يسبق طلب مباشرة الدراسة.
	- لَهَ ﴾ في حال كون الطالب من ذوي الاحتياجات الخاصة يجب مراعاة ذلك في خطوة إدخال البيانات الشخصية.
		- يرجى مراعاة الدقة يف اختيار نوع القرار )ابتعاث موظف، ابتعاث طالب( الخ.
- لطلب تغيري معهد لغة يرجى التأكد من إرفاق التقرير الدرا�سي للمعهد احلايل بحيث ي�شمل كافة م�ستويات اللغة التي تقدمت لها خالل مدة دراستك إلى جانب تسجيل المهد المراد التغيير إليه على أن يكون بنفس المقاطعة. كما يرجى التأكد من أن الضمان الملي للمعهد<br>الحالي منتهى الصلاحية قبل تاريخ بدء الدراسة بالمهد المراد الانتقال إليه.
	- عند رفع طلب انتقال من دولة يجب التأكد من أن تاريخ بداية الدرا�سة بالدولة املراد االنتقال لها أقل من تاريخ نهاية البعثة احلالية. احلايل منتهي ال�صالحية قبل تاريخ بدء الدرا�سة باملعهد املراد االنتقال إليه. عند تقدم املبتعث على طلب تذكرة يجب اختيار أ�سماء امل�سافرين فقط يف التذكرة وبعد املوافقة على الطلب يجب التقدم على طلب
- إصدار وحجز تذكرة مع ضرورة اختيار أسماء السافرين فقط كي تتطابق مع طلب التذكرة. وفي حال رغبة البتعث السفر بتاريخ مختلف عن تاريخ سفر اللرافقين فعليه اختيار اسم المبتعث واللرافقين أيضا بالطلب، وبعد الموافقة على المبتعث تنسيق الحجوزات مع مكتب اخلطوط.